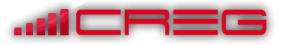

# *Parcours hybride*

## **La composition du prix de vente**

## Identification du problème : La mémorisation à long terme

Mes élèves n'ont pas de difficultés majeures en classe lorsque je propose une activité sur la formation des prix puisqu'ils font appel à la mémoire du présent. En revanche, ils n'enregistrent pas l'information sur le long terme.

La solution serait de transférer cette mémoire du présent dans la mémoire à long terme. Cela passe par une réactivation régulière étalée sur un temps (1 mois, un trimestre, etc.).

## **Objectifs**

Calculer :

- Le prix de vente hors taxe ;
- Le prix de vente toutes taxes comprises ;
- La marge ;
- Le taux de marge ;
- Le taux de marque ;
- La TVA ;
- Le coefficient multiplicateur.

Version n°1 du parcours avec utilisation de Youtube, Learningapps, Outils sur l'ENT, Elea, Excel et Kahoot.

## Phase 1 : Découverte à distance

L'élève découvre la vidéo en dehors de la classe sur un ordinateur, une tablette ou un Smartphone.

Exemple de consigne : « Regarder la vidéo en cliquant sur le lien suivant <https://youtu.be/7APFUAepw80> ou en scannant le QR code 1 puis répondre aux questions en cliquant sur le lien suivant<https://learningapps.org/watch?v=p1bphey2518> ou en scannant le QR code 2. »

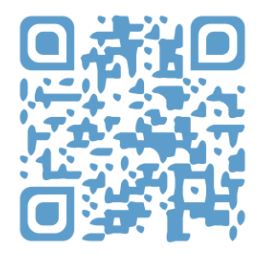

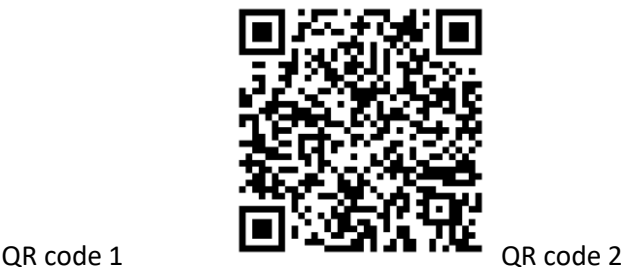

# **Groupe projet : Usages numériques au sein de la filière Économie et gestion**

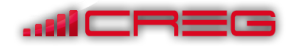

# Phase 2 : Remédiation et mutualisation en présence

Cette phase se déroule en classe. Remédiation et mutualisation à travers une carte heuristique et une synthèse collaborative par groupe (ENT). Prendre appui sur la vidéo et faire compléter par les élèves et le professeur (le taux de marque, la TVA, le coefficient multiplicateur, etc.).

Ressources professeur : Carte mentale et synthèse en annexes.

# Phase 3 : Entraînement en dehors de la classe

Exemple de consigne : Réaliser le test ELEA « Les calculs commerciaux » sur l'ENT en s'aidant de la carte mentale et de la synthèse.

## Phase 4 : Entraînement en classe

Remédiation et entraînement en classe à travers une feuille de calcul Excel sur poste informatique. Ressource professeur : Feuille de calcul Excel

## Phase 5: Évaluation finale Kahoot en présence

Évaluation sommative

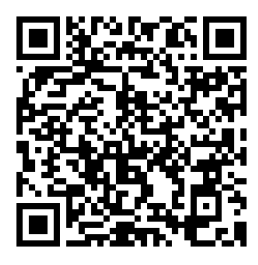

<https://play.kahoot.it/#/k/57011a12-d8d3-410c-b981-01f7d0fdbf64>

# Phase 6 : Évaluation du scenario par les élèves

Exemple de questionnaire administré aux élèves :

- 1. Avez-vous rencontré des difficultés pour accéder à certaines informations (vidéo, tests, etc.) Les réponses possibles : oui, non.
- 2. Si oui, pourquoi ? Les réponses possibles : libres.
- 3. Que pensez-vous de la phase de découverte à la maison à travers des vidéos et des jeux ? Les réponses possibles : libres.
- 4. Qu'avez-vous pensé du rythme de ce chapitre ? Réponses possibles : trop lent, correct, trop intense.
- 5. Que pensez-vous de la durée de ce chapitre ? Réponses possibles : trop longue, correcte, trop courte.
- 6. Quel outil vous a semblé le plus utile et le moins utile ?

Les réponses possibles : Vidéo, Learningapps, Carte mentale, Synthèse collaborative, Parcours ÉLEA, Excel, Kahoot.

- 7. Sur une échelle de 1 à 10, pensez-vous que les outils utilisés pendant ce chapitre ont simplifié la compréhension de ce chapitre ?
- 8. Globalement, qu'avez-vous pensé du chapitre « La composition du prix de vente » ? Les réponses possibles : libres.
- 9. Comment évaluez-vous le niveau global de difficultés de ce chapitre ?

Groupe projet : Usages numériques au sein de la filière Économie et gestion - CREG Versailles

# **Groupe projet : Usages numériques au sein de la filière Économie et gestion**

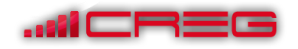

Les réponses possibles : très difficile, difficile, facile, très facile.

10. Seriez-vous d'accord pour continuer à travailler de cette manière ? Préparation à la maison et remédiation au lycée ?

Les réponses possibles : oui, non.

11. Si non, pourquoi ? Les réponses possibles : libres.

## **Annexes**

# **Synthèse La composition du prix de vente**

- $-$  Montant TVA : Montant HT  $\times$  0,2 (pour un taux de TVA à 20 %) ;
- $-$  Montant TTC : Montant HT  $\times$  1,2 (pour un taux de TVA à 20 %) ;
- ‒ Montant HT : Montant TTC / 1,2 (pour un taux de TVA à 20 %) ;
- ‒ Marge commerciale : PVHT PAHT ou PAHT × Taux de marge ou PVHT × Taux de marque ;
- $-$  PAHT : PVHT  $\times$  (1 Taux de marque) ;
- $-$  PVHT : PAHT/(1 Taux de marque) ;
- ‒ Taux de marge : Marge commerciale/PAHT × 100 ;
- ‒ Taux de marque : Marge commerciale/PVHT × 100 ;
- ‒ Coefficient multiplicateur : PVTTC/PAHT.

## **Carte mentale**

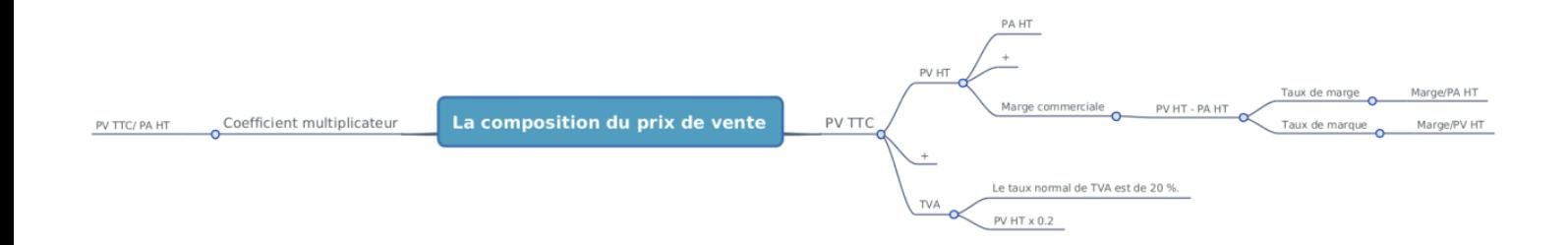

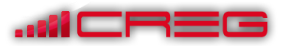

# É**valuation du scenario**

## Analyse de la phase 1 - Découverte à distance :

Seulement 5 élèves sur 23 ont visionné la vidéo en dehors de la classe.

Les raisons : les élèves n'ont pas le temps, ils ont oublié, etc.

Proposition correctrice immédiate proposée par le professeur : le visionnage s'est fait en classe.

Solution à plus long terme à proposer : récompenser les élèves qui visionnent la vidéo par une note pour les motiver. Il faut héberger la vidéo sur un support qui permet de contrôler la lecture de la vidéo par chaque élève.

Le « learningapps » ne semble pas adapté pour un travail à la maison car le professeur n'a pas la possibilité de vérifier le travail de l'élève. Après le visionnage de la vidéo, j'ai décidé de faire le « learningapps » en classe. Les élèves furent enthousiastes de travailler les calculs différemment. L'ensemble de la classe a travaillé.

## Analyse de la phase 2 - Remédiation et mutualisation en présence :

Après la réalisation de l'activité « learningapps », les élèves se sont connectés à l'ENT pour réaliser leur carte mentale en binôme. Cette phase fonctionne très bien car les élèves sont habitués à travailler de cette manière. Ils ont tous réalisé une carte mentale.

## Analyse de la phase 3 - Entraînement en dehors de la classe :

Cette phase n'a pu être réalisée pour le moment car le scénario Éléa n'est pas disponible pour les élèves. J'ai donc proposé aux élèves de faire de nouveau le « learningapps » à la maison mais je n'ai pas pu vérifier si cela a été fait.

### Analyse de la phase 4 - Entraînement en classe :

Les élèves ont réalisé l'activité sur Excel avec enthousiasme. Néanmoins, les cinq premières minutes furent difficiles pour deux élèves sur trois. En effet, cela peut s'expliquer par le manque de réactivation à la maison. J'ai alors autorisé les élèves en difficulté à prendre leur carte mentale.

### Analyse phase 5 - Evaluation finale Kahoot :

Cet outil n'est pas adapté pour une évaluation sommative car il engendre trop d'excitation et du bruit. Les élèves en difficulté ne peuvent pas se concentrer et travailler dans un climat propice. De plus, la mise en place de l'évaluation est trop complexe et longue d'un point de vue technique. En revanche, les élèves sont très motivés par l'aspect compétitif de l'outil. Il peut être utile pour accrocher les élèves en début de séance.

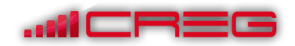

# Analyse phase 6 – Évaluation du scénario par les élèves :

Résultat du dépouillement du questionnaire administré aux élèves.

- 1. Avez-vous rencontré des difficultés pour accéder à certaines informations (vidéo, tests, etc.) NON = 80% ;
	- OUI = 20% pas internet, matériel pas adapté.
- 2. Que pensez-vous de la phase de découverte à la maison à travers des vidéos et des jeux ? C'est bien, Je n'ai pas le temps à cause du foot.
- 3. Qu'avez-vous pensé du rythme de ce chapitre ? C'est bien, C'est trop lent (2 élèves).
- 4. Que pensez-vous de la durée de ce chapitre ? C'est bien, Il faut faire ça toutes les semaines.
- 5. Quel outil vous a semblé le plus utile et le moins utile ? Plus utile : Vidéo, carte mentale Moins utile : Vidéo, learningapps
- 6. Sur une échelle de 1 à 10, pensez-vous que les outils utilisés pendant ce chapitre ont simplifié la compréhension de ce chapitre ? Moyenne de 8.
- 7. Globalement, qu'avez-vous pensé du chapitre « La composition du prix de vente » ? Je n'aime pas les calculs (40%) C'est trop simple (5%) C'était bien (55%).
- 8. Comment évaluez-vous le niveau de difficulté global de ce chapitre ? Trop simple (5%) Facile (80%) Trop dur (15%).
- 9. Seriez-vous d'accord pour continuer à travailler de cette manière ? Préparation à la maison et remédiation au lycée ? OUI : 90%.

NON : 10% pas internet.

## **Recommandations**

Simplifier le « parcours » en réduisant le nombre d'outils numériques. Se concentrer sur Élea qui permet de réunir sur une seule plateforme l'ensemble des outils.

Motiver par la récompense (note ?) les élèves pour visionner les vidéos à la maison.

Utiliser learningapps en classe et pas en dehors de la classe car le professeur n'a pas de retour.

Faire réaliser une carte mentale par élève.

Mettre en place le parcours Éléa.

Utiliser Excel en classe car c'est l'outil le plus adapté.

Utiliser Kahoot en début de séance pour accrocher les élèves.

Adapter la difficulté car certains s'ennuient (différenciation).

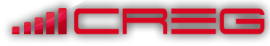

# **Organisation du nouveau parcours**

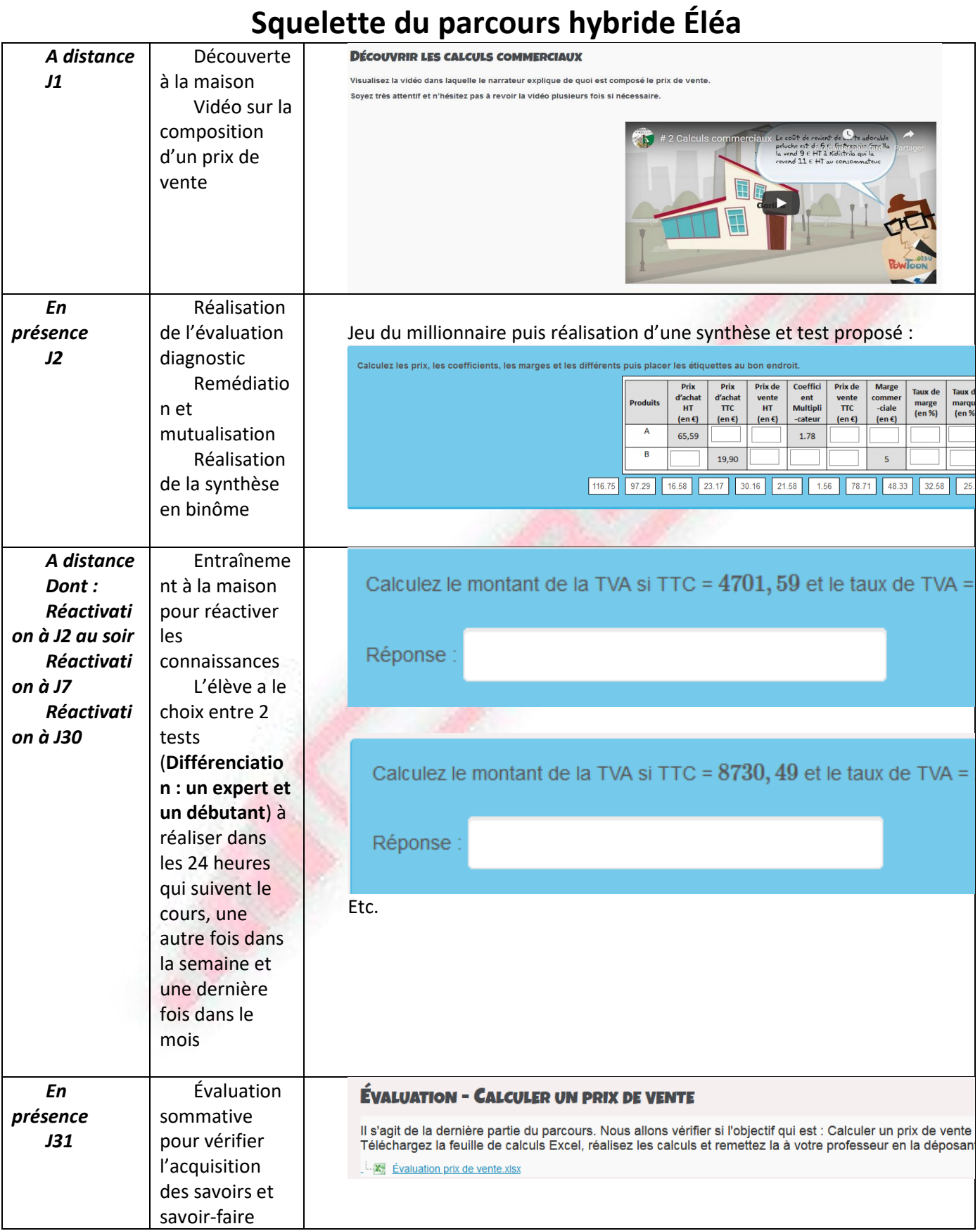